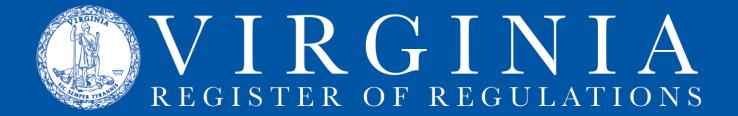

## **INFORMATION & INSTRUCTIONS - FORMS ONLY REVISION**

The "Forms Only Revision" process is used when only the forms list at the end of a chapter is updated because an agency's forms have changed. If regulatory text in a VAC section is being changed, this process is not an option.

Each new or revised form must be filed with the Registrar's Office; through the Forms Only Revision process, an agency files the new or revised form and requests publication of the change. The revised forms list with links to the forms will appear in VAC online on the publication date of the Register in which it appears. The links are to the Registrar's Office repository and are not links to the agency's website.

In any browser (Chrome, Edge, Firefox, etc.), go to https://ris.dls.virginia.gov and sign into the Regulation Information System using your state government email.

- 1. Click on the **New Project** tab to display the **Project Information** screen.
- 2. Checkmark the Forms Only Project box.

New Project

3. Insert a **Project Description** following this template: Forms Only Project for XXVACXX-XXX (insert VAC number for each chapter being amended)

4. Once Forms Only Project is checked, the Stage field automatically register "Final"

5. Using the dropdown menu arrow, select the **Project Owner**.

6. Project Contributors may also be added at this time.

The **Project Information** screen should look similar to this:

| Project Information<br>Agency: Virginia Code Commis | ision               |                     |                     |                     |
|-----------------------------------------------------|---------------------|---------------------|---------------------|---------------------|
| Forms Only Project                                  |                     |                     |                     |                     |
| Project Description*                                |                     |                     |                     |                     |
| Forms Only Project for 1VAC7-10                     | 2                   |                     |                     |                     |
| Stage"                                              |                     |                     |                     |                     |
| Final ~                                             |                     |                     |                     |                     |
| Project Owner*                                      | Project Contributor | Project Contributor | Project Contributor | Project Contributor |
| Bloomsburg, Anne ~                                  | Perrine, Karen 🗸    | Select              | v Select_ v         | Select v            |

7. Click Save. The screen will disappear; the Project will display the Sections tab view.

|          | Ct 6807<br>Only Project fo | r 1VAC7-10             |                              |        | Stage: Fin |
|----------|----------------------------|------------------------|------------------------------|--------|------------|
| I≣ Sec   | ctions 🕞 Do                | ocuments 🔊 History 🗩 C | omments 📄 Overview           |        | ← Projects |
| Ô        | Amend/Re                   | peal Add New N         | Report Ty 🗸 Formar 🗸 General | Keywor | d Filter Q |
| lo recor | ds                         |                        |                              |        |            |
|          | Sections                   | Description            |                              |        | Actions    |

8. Select **Amend/Repeal** (shown here) if an existing Forms list is being amended or **Add New** if a new forms list is being added to a chapter. (This second situation would be unlikely unless regulatory text was already requiring forms that had not been filed and uploaded when the text was initially added requiring them.)

| Sections Documents 🤊 Histo           | ory 🗩 Comments 📄 Overview                | ← Projects      |
|--------------------------------------|------------------------------------------|-----------------|
| Amend/Repeal Add New                 | Report Tr      Forma      Generate     K | eyword Filter Q |
| mend or Repeal                       |                                          | ×               |
| Amend O Repeal                       |                                          |                 |
| Alleria C Repear                     |                                          |                 |
| hapter Title                         |                                          |                 |
|                                      |                                          |                 |
| 10 - REGULATIONS FOR FILING AND PUBI | LISHING AGENCY REGULATIONS               | <u> </u>        |

9. Select **Amend** or **Repeal** (**Amend** is selected here). Click the **Chapter Title** dropdown arrow (highlighted) to display the list of agency chapters, then select the applicable one. All sections of the regulation will display. Select the Forms list from the list of sections. The screen will disappear and the Project will once again display the **Sections** tab view, showing the Forms list is in the project.

|         | ect 6807<br>Only Project for 1       | AC7-10                               | Stage: Fin                                                      |
|---------|--------------------------------------|--------------------------------------|-----------------------------------------------------------------|
| i≣ se   | ections 📑 Docum                      | ents 🔊 History 🗭 Comments 📓 Overview | ← Projects                                                      |
| Ô       | Amend/Repeal                         | Add New V Report Ty 🤟 Forma          | <ul> <li>Goverate</li> <li>Keyword Filter</li> <li>Q</li> </ul> |
|         | Sections are in multip<br>Sections v | projects.                            |                                                                 |
| -1 of 1 | records                              |                                      |                                                                 |
|         | Sections                             | Description                          | Actions                                                         |
| 0       | 1VAC7-10-9998                        | FORMS (1VAC7-10).                    | Add                                                             |

10. Click the VAC number to open the section. See the instructions sheet for <u>Uploading</u> Forms/DIBRs for how to edit the forms list.

11. To Submit the Forms Only Revision, click the **Transmittal** button in Project list.

| 1-4 of 4 records |                                            |       |         |           |                |         |             |
|------------------|--------------------------------------------|-------|---------|-----------|----------------|---------|-------------|
| Project ID       | Description                                | Stage | Chapter | Town Hall | Effective Date | Owner   | Actions     |
| 7191             | Forms Only Project for 18VAC25-21-<br>9998 | Final |         |           |                | B Davis | Transmittal |
| 2500             | Foo Adjustment                             | NORA  | 04      | 5450      |                |         | C. Do Suno  |

12. Fill in the highlighted fields in the generated Transmittal sheet.

| ransmittal Sheet                       |                        |                       |                  |                              |                                      |                       | 🖶 Print |
|----------------------------------------|------------------------|-----------------------|------------------|------------------------------|--------------------------------------|-----------------------|---------|
|                                        |                        |                       |                  |                              |                                      |                       | 0 Plan  |
| Transmittal Information                |                        |                       |                  |                              |                                      |                       |         |
| Type of Transmittal                    |                        |                       |                  |                              |                                      | VA.R Number           |         |
| Final                                  |                        |                       |                  |                              |                                      |                       |         |
| Regulatory Coordinator                 | Telephone              | eg. (804) 123-4567    |                  |                              | Promulgating Agency                  |                       |         |
| Trisha Lindsey                         | (000) 000-0000         |                       | trisha.lindse    | ey@dpor.virginia.gov         | Auctioneers Board                    |                       | -       |
| Regulatory Action Title                |                        |                       |                  |                              |                                      |                       |         |
| Forms Only Project for 18VAC25-21      | -9998                  |                       |                  |                              |                                      |                       |         |
| Statutory Authority                    | Federal Authority      |                       | Effective Date   |                              | Expiration Date                      |                       |         |
|                                        |                        |                       |                  | æ                            |                                      |                       |         |
| Public Comments Received O Yes         | 0 No 🔍 N               | I/A - Forms Only      |                  |                              |                                      |                       |         |
| Text identical to proposed?            | If not, are the chan   | ges substantive?      | O Yes            | No No                        |                                      |                       |         |
| Proposed last appeared in the Virginia | Register in Vol:       | Issue                 | e .              | [or] none required 🗹         |                                      |                       |         |
|                                        |                        |                       |                  |                              |                                      |                       |         |
| Emergency action appeared in the Vir   | ginia Kegister in Vol: | Issue                 |                  | [or] none required 🗹         |                                      |                       |         |
| Agency Contact Information             | ı                      |                       |                  |                              |                                      |                       |         |
| Name                                   | Title                  |                       |                  |                              |                                      |                       |         |
|                                        |                        |                       |                  |                              |                                      |                       |         |
| Address line 1                         |                        |                       |                  | Address line 2               |                                      |                       |         |
|                                        |                        |                       |                  |                              |                                      |                       |         |
| City                                   | State                  | Zip                   | Telephone        | eg. (804) 123-4567           | FAX eg. (804) 123-45                 | 67 Email              |         |
|                                        | VA V                   |                       |                  |                              |                                      |                       |         |
| Transmittal by Authorized C            | fficer                 |                       |                  |                              |                                      |                       |         |
| This regulatory action is being ac     | lopted in accordance   | with the Administrat  | ive Process Act  |                              |                                      |                       |         |
| This regulatory action is exempt:      | from the the Adminis   | trative Process Act p | ursuant to Secti | ion                          | of the Code of Virginia.             |                       |         |
| Attended 1 Control Control I attended  | 0.000                  |                       |                  |                              |                                      |                       |         |
| Attorney General Certification Letter: | O Uploaded             |                       | C Emailed to R   | egistrar                     |                                      |                       |         |
| Name of Authorized Officer             | Telephone              | eg. (804) 123-4567    | Email            |                              | Date Submitted                       |                       |         |
|                                        |                        |                       |                  |                              |                                      |                       |         |
| Public Hearing Date/Time               | Locations              |                       |                  |                              | Public Comment Deadline              |                       |         |
|                                        |                        |                       |                  |                              |                                      |                       |         |
| Agency Summary                         |                        |                       |                  |                              |                                      |                       |         |
|                                        |                        |                       |                  |                              |                                      |                       |         |
|                                        |                        |                       |                  |                              |                                      |                       |         |
|                                        |                        |                       |                  |                              |                                      |                       |         |
|                                        |                        |                       |                  |                              |                                      |                       | 1.      |
| Statement of Agency Action             |                        |                       |                  |                              |                                      | Final Action Date     |         |
|                                        |                        |                       |                  |                              |                                      |                       | I       |
|                                        |                        |                       |                  |                              |                                      |                       |         |
| By checking this box and clicking      | "Submit", I acknowle   | dge that these regula | tions have been  | certified as full, true, and | correctly dated by the person author | ized for this agency. |         |
|                                        |                        |                       |                  |                              |                                      |                       |         |
|                                        |                        |                       |                  |                              |                                      |                       |         |
|                                        |                        |                       |                  |                              |                                      | el Save Draft         | Submit  |

13. After checking certification box, click Save Draft. That will activate the Submit button, then click Submit.